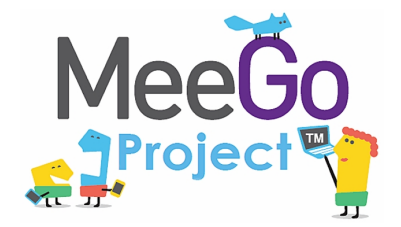

Лаборатория системного программирования и информационных технологий СПбГУ --------------------------------------------------------------------------------------------------

# Разработка приложений на платформе MeeGo

*Васильев Валентин*

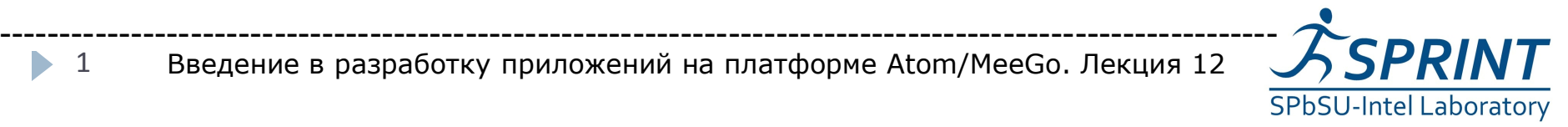

Введение в разработку приложений на платформе Atom/MeeGo. Лекция 12

1 b.

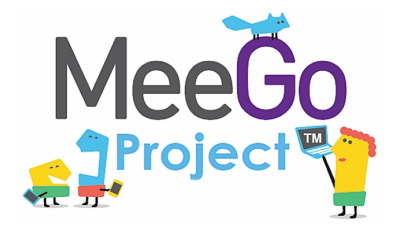

2

- 1. Синхронные/асинхронные интерфейсы
- 2. Коммуникация приложений с помощью QtDBus
- 3. Графический интерфейс мобильных приложений (Handset UI)
- 4. Дополнительные библиотеки (Platform API)
	- Библиотека meego-touch
- 5. Qt Quick
	- QML
	- Примеры

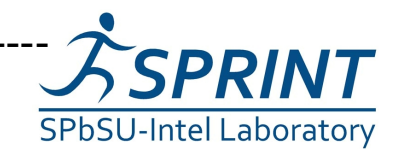

-----------------------------------------------------------------------------------------------------------

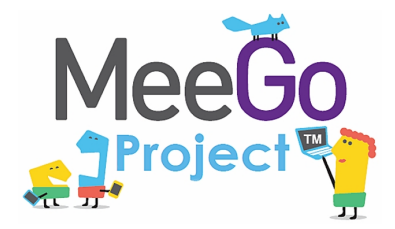

• 3

Разработка приложений на платформе MeeGo Синхронные/асинхронные интерфейсы

--------------------------------------------------------------------------------------------------

- В некоторых случаях MeeGo SDK предоставляет синхронные (блокирующие) и асинхронные интерфейсы.
- Пример, работа с контактами:
	- QContactManager::contacts QContactFetchRequest
	- QContactManager::relationships ContactRelationshipFetchRequest
- Для организации асинхронного взаимодействия в Qt существуют сигналы/слоты
	- QObject::connect(obj1, SIGNAL(methodOUT()), obj2, SLOT(methodIN()));

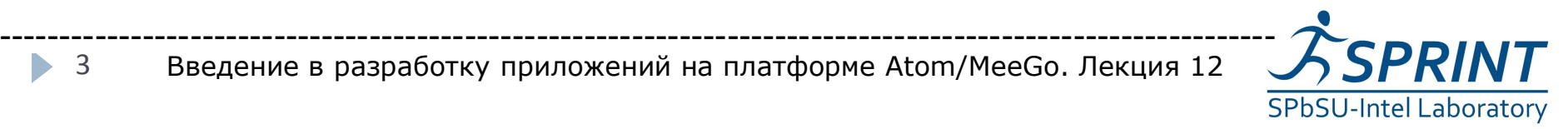

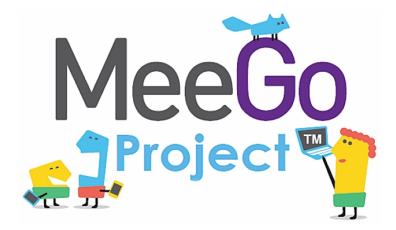

Разработка приложений на платформе MeeGo Пример неблокирующего метода --------------------------------------------------------------------------------------------------

#### Запись аудио

QAudioCaptureSource audiosource; QMediaRecorder capture ( \*audiosource );

capture.setOutputLocation( QUrl( "test.raw" ) );

**capture.record(); //неблокирующее действие**

capture.stop();

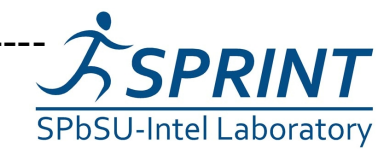

Введение в разработку приложений на платформе Atom/MeeGo. Лекция 12

-----------------------------------------------------------------------------------------------------------

• 4

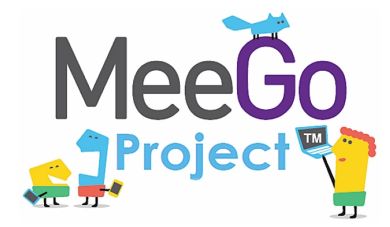

eedesktop.o

Разработка приложений на платформе MeeGo Взаимодействие приложений/DBus

--------------------------------------------------------------------------------------------------

- Кроссплатформенный свободный (GPL, AFL) механизм для организации коммуникации между приложениями
- Разрабатывался для среды GNOME, но впоследствии стал использоваться в KDE-4
- Для идентификации объектов используются пути, именуемые в стиле Unix
- 
- Пример: сам D-BUS доступен по адресу "/org/freedesktop/DBus"

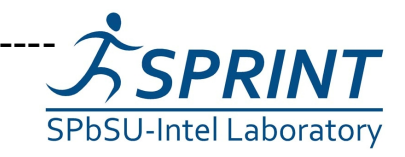

• 5

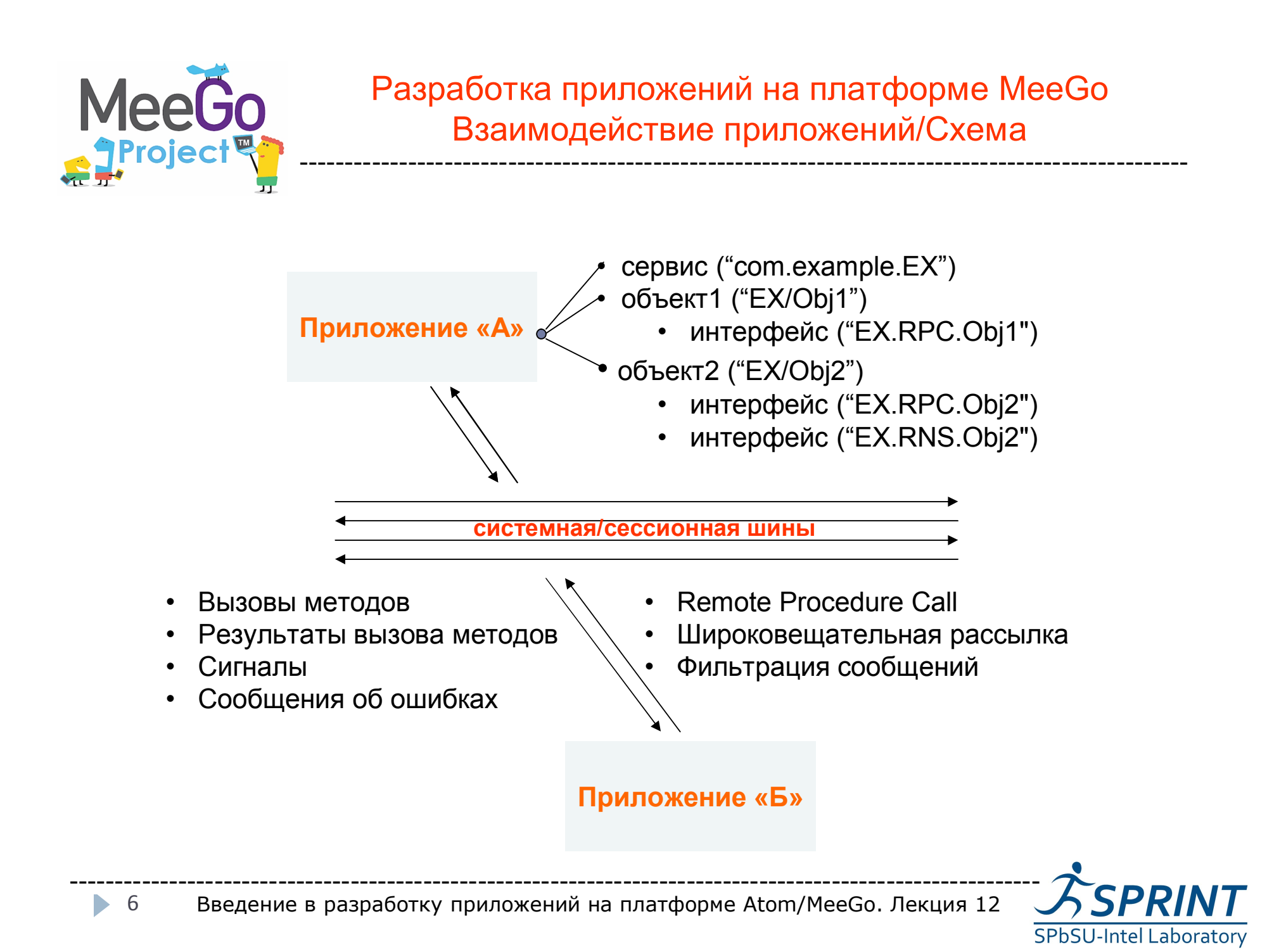

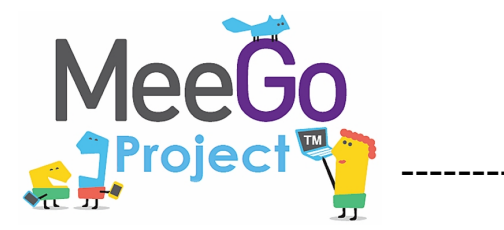

Разработка приложений на платформе MeeGo Графический интерфейс handset-приложений --------------------------------------------------------------------------------------------------

• Существуют официальные рекомендации и требования по разработке приложений для handset-устройств с которыми желательно ознакомиться перед началом разработки [\(http://meego.com/developers/ui-design-guidelines](http://meego.com/developers/ui-design-guidelines))

- Основные принципы:
	- многозадачность целевого устройства
	- использование экранной и подключаемой клавиатуры
	- простота использования
	- настраиваемость
	- использование фреймворка Qt, Qt Quick

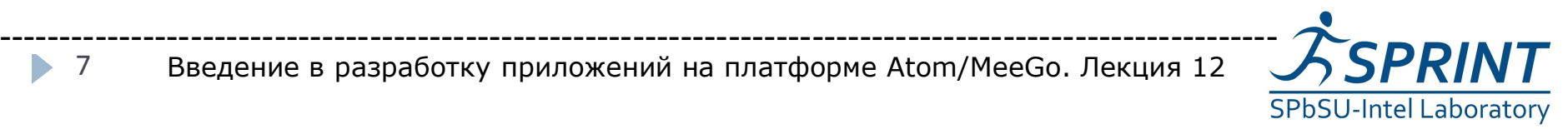

7

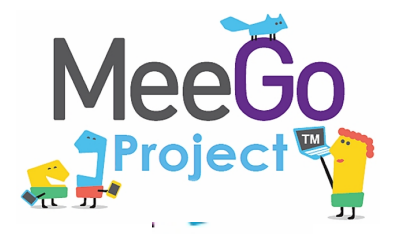

--------------------------------------------------------------------------------------------------

**AP** Platform

8

- Дополнительные библиотеки не входящие в состав ядра интерфейсов (MeeGo Core API), но являющиеся частью MeeGo API
- Возможно, но не рекомендуется использовать для создания приложений
- Примеры:
	- GStreamer 0.10
	- PulseAudio 0.9.21
	- Web Runtime 1.2 (Preview)
- Для каждой библиотеки существует аналог из МeeGo Core API

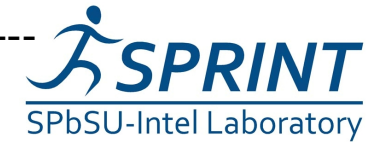

Введение в разработку приложений на платформе Atom/MeeGo. Лекция 12 ----------------------------------------------------------------------------------------------------

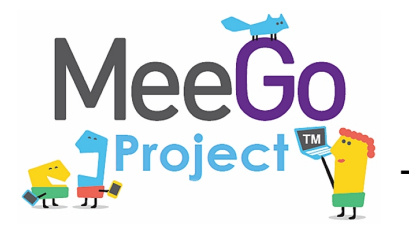

--------------------------------------------------------------------------------------------------

# Qt, Qt Quick

• разработка сразу для всех типов устройств (телефоны, нетбуки, и т.д.)

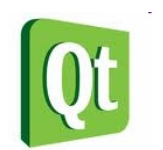

- максимальная мобильность и стабильность API
- портирование и разработка на не-MeeGo системах (Windows, Mac OS X, ...)
- использование Qt и Qt Quick официально признанный путь развития MeeGo

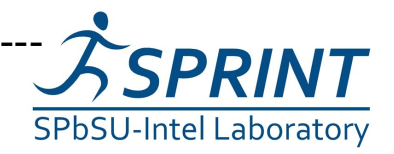

-----------------------------------------------------------------------------------------------------------

• 9

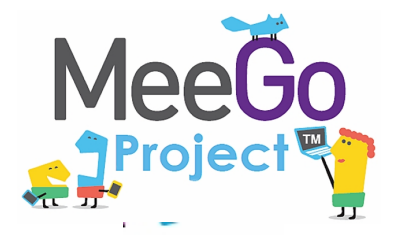

Разработка приложений на платформе MeeGo Platform API / MeeGo Touch Framework

--------------------------------------------------------------------------------------------------

### MeeGo Touch Framework

- Platform AP
- Средство разработки GUI для handset-версии MeeGo
- Не входит в состав MeeGo Core API, но всё ещё является частью MeeGo Platform API
- Официально не поддерживается начиная с релиза MeeGo API 1.1

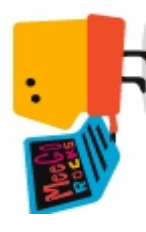

- Построен на базе стандартной библиотеки Qt Graphics View
- Предоставляет все необходимые компоненты для создания приложений под устройства с тачскрином

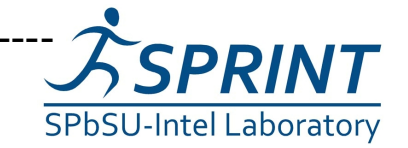

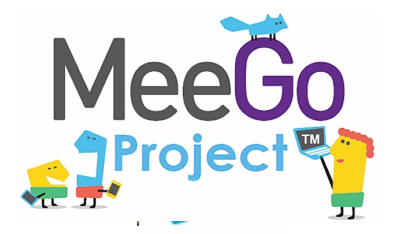

Разработка приложений на платформе MeeGo Platform API / MeeGo Touch Framework

--------------------------------------------------------------------------------------------------

Platform AP

11

- пользовательский интерфейс специально для устройств c тачскрином
- заинтересованность в использовании возможностей MeeGo на более низком уровне
- фреймворк продолжает развиваться и есть высокая вероятность, что часть его интерфейсов войдёт в будущие релизы MeeGo Core API

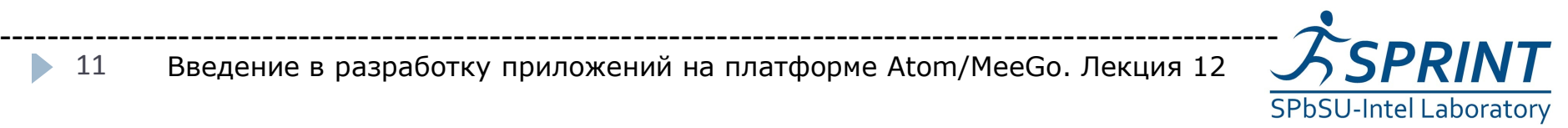

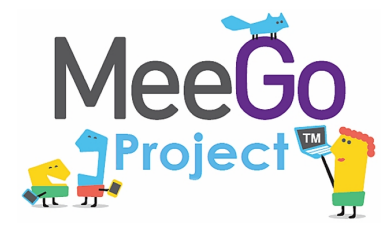

#### Разработка приложений на платформе MeeGo Qt Quick --------------------------------------------------------------------------------------------------

## Qt Quick

- средство быстрого создания, прототипирования приложений, интерфейсов и отдельных элементов управления
- пользовательский интерфейс и его поведение описывается с помощью языка QML
- создание компонентов в диапазоне от простых кнопок и ползунков
- технология может использоваться как для использования вместе с C++, так и для создания приложений с нуля
- всё доступное взаимодействие производится через модуль QtDeclarative

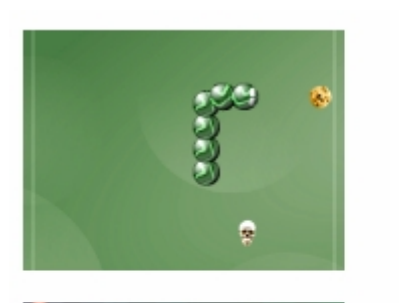

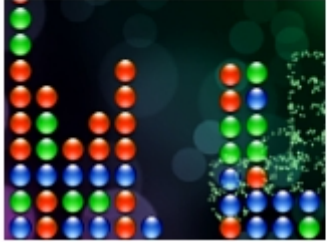

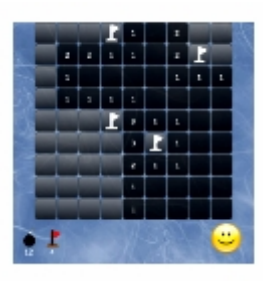

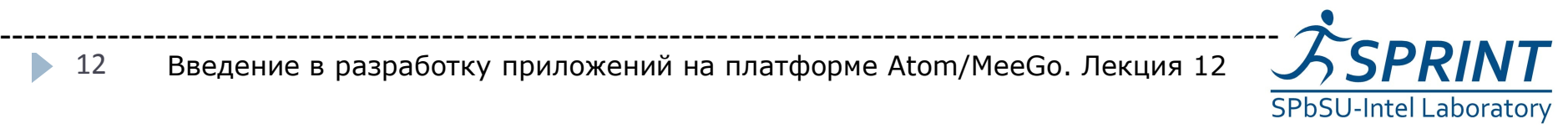

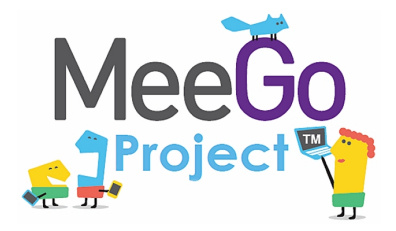

--------------------------------------------------------------------------------------------------

## **QML**

- гибридный язык, описывающий интерфейс и поведение приложения
- слаботипизированный, скриптовый (интерпретатором выступает модуль QtDeclarative)

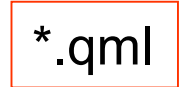

- описывает дерево объектов со свойствами
- предоставляет графические элементы (области, прямоугольники и т.д.) и блоки, задающих поведение — переходы, анимацию, состояния
- расширяем по средствам C++

-----------------------------------------------------------------------------------------------------------

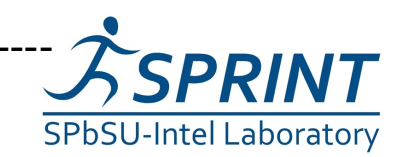

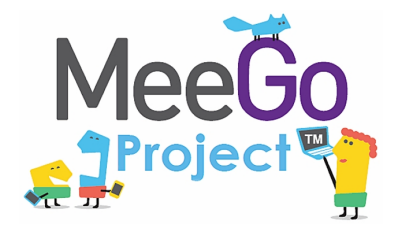

 $\blacktriangleright$ 

#### Разработка приложений на платформе MeeGo QML / Пример 1

--------------------------------------------------------------------------------------------------

import QtQuick 1.0

Rectangle { width: 200 height: 200 color: "blue"

}

Image { source: "pics/logo.png" anchors.centerIn: parent }

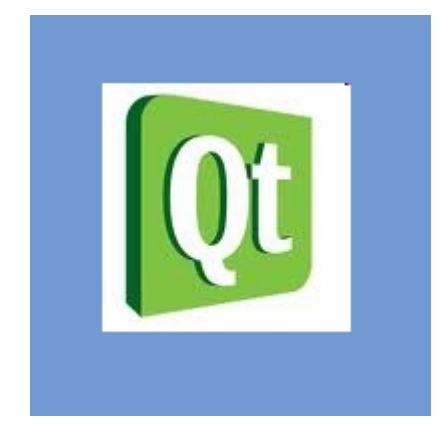

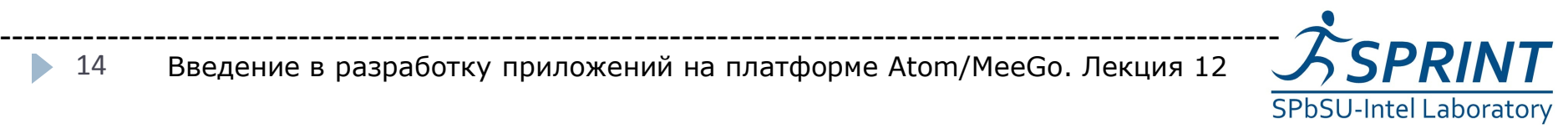

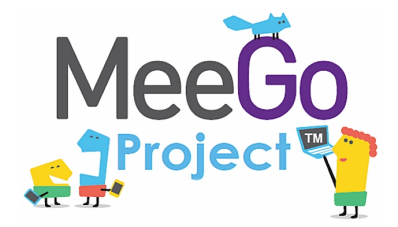

#### Разработка приложений на платформе MeeGo QML / Пример 2

--------------------------------------------------------------------------------------------------

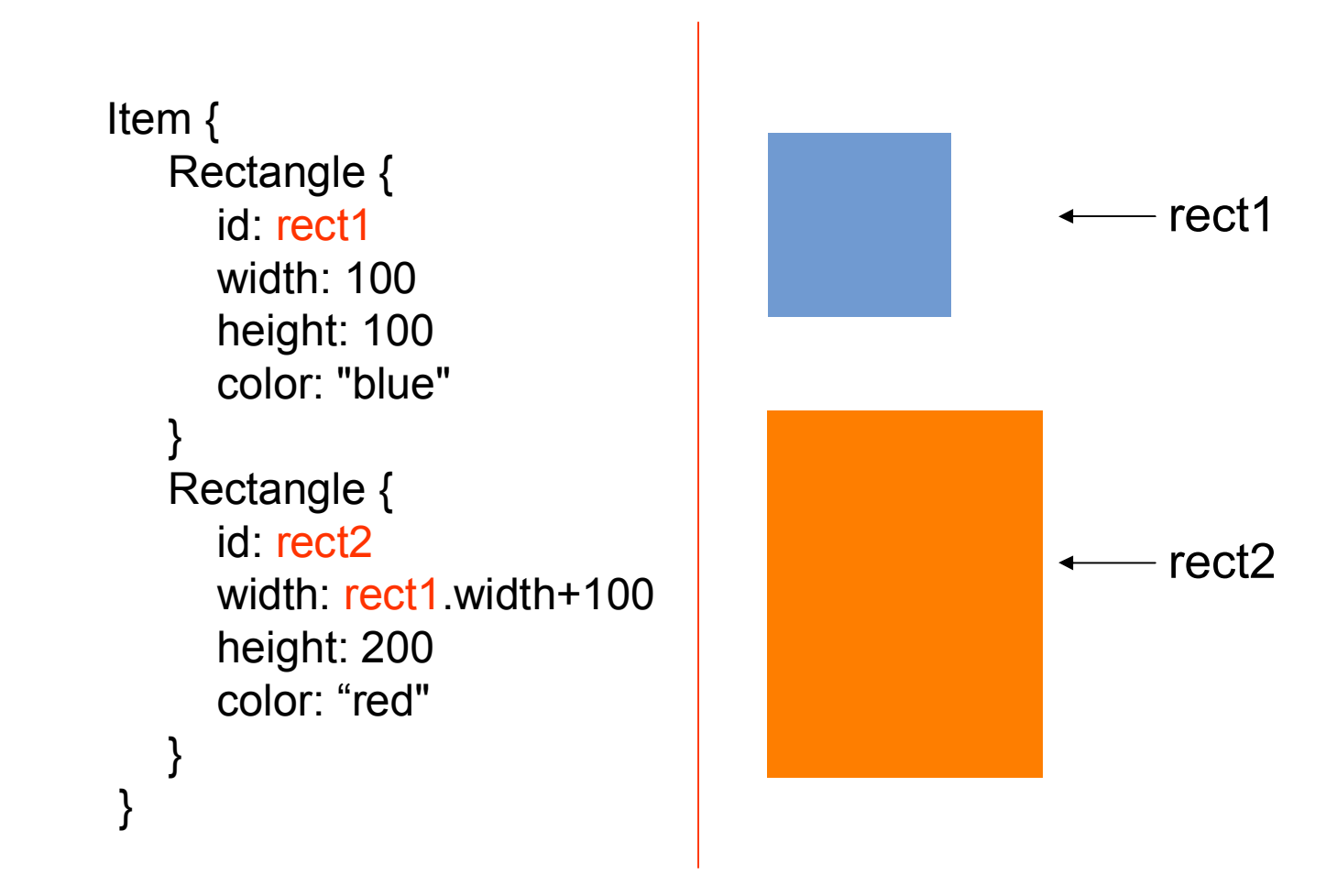

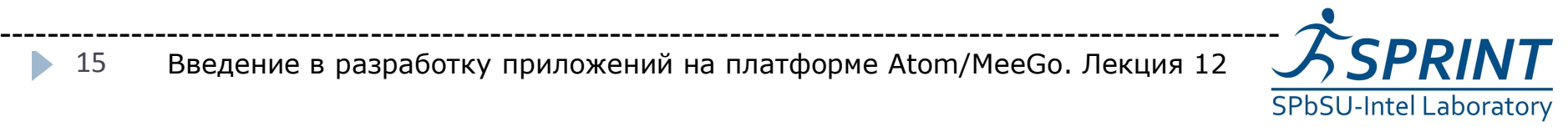

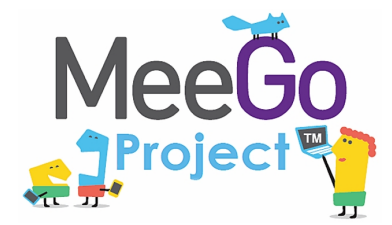

#### Разработка приложений на платформе MeeGo Handset UI / Пример 3

--------------------------------------------------------------------------------------------------

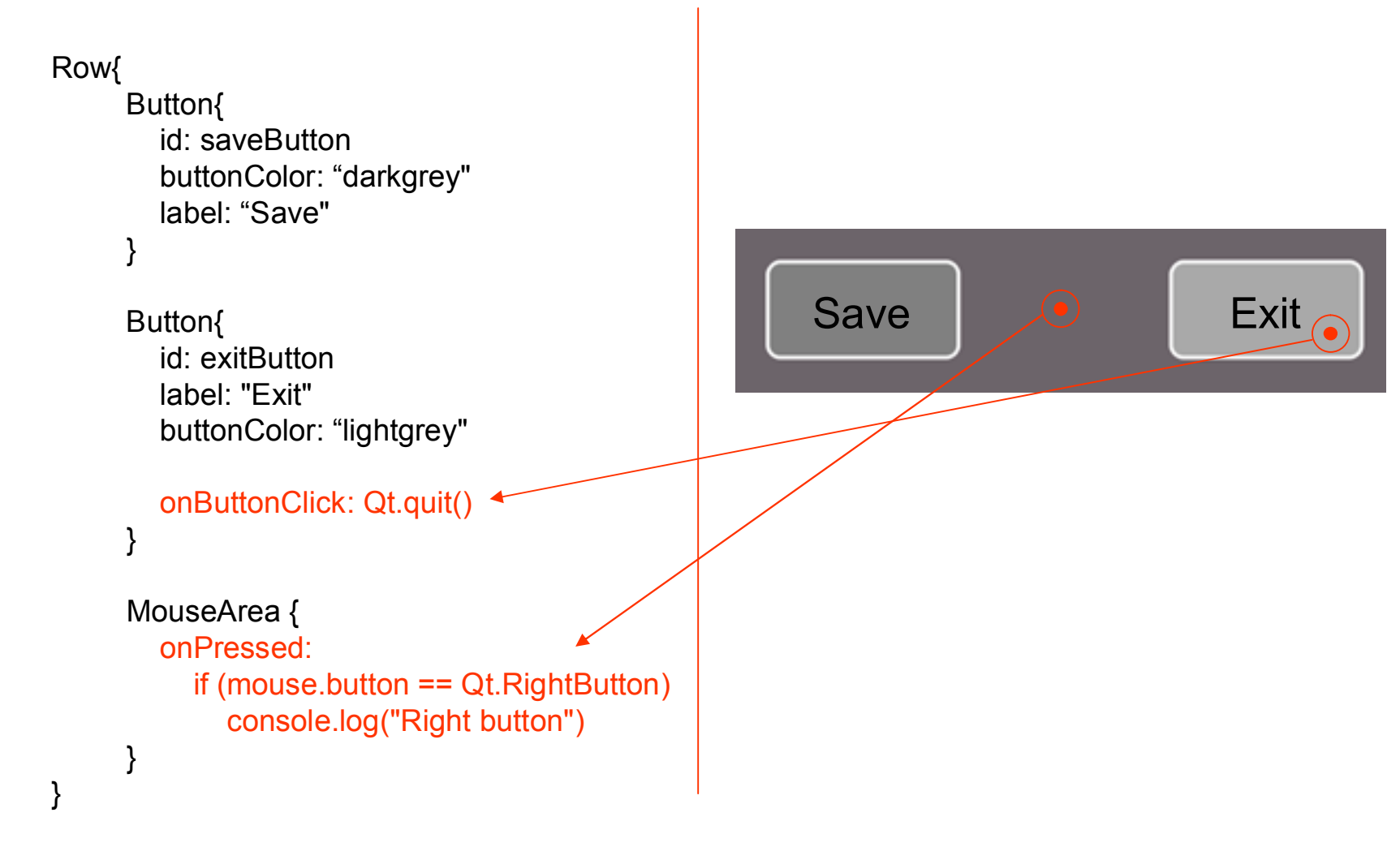

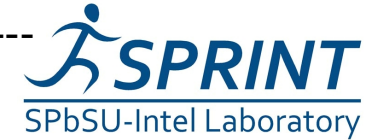

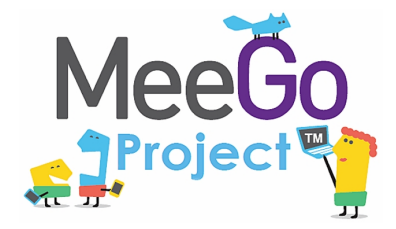

b.

--------------------------------------------------------------------------------------------------

### Использование функций javascript напрямую

```
Item {
  function factorial(a) {
     a = parselnt(a);
     if (a \le 0)return 1;
     else
       return a * factorial(a - 1);
  }
  MouseArea {
     anchors.fill: parent //установить геометрию как у родителя
     onClicked: console.log(factorial(10))
  }
}
```
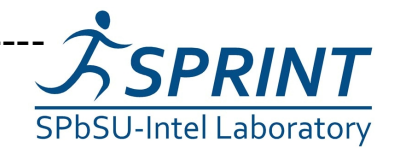

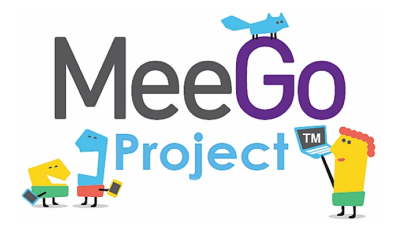

Разработка приложений на платформе MeeGo QML / Пример 5

--------------------------------------------------------------------------------------------------

Вызов функций из файла

```
import "factorial.js" as MathFunctions
Item {
  MouseArea {
     anchors.fill: parent
     onClicked: console.log(MathFunctions.factorial(10))
  }
}
```
• Приложение написанное на чистом Qt Quick представляет собой набор \*.qml, \*.js файлов.

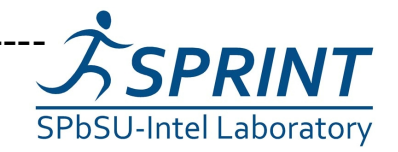

-----------------------------------------------------------------------------------------------------------

18 b.

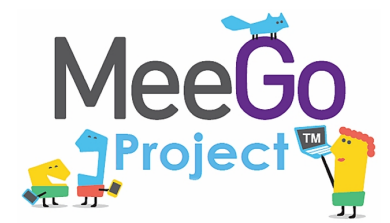

 $\blacktriangleright$ 

#### Разработка приложений на платформе MeeGo QML / Пример 6 --------------------------------------------------------------------------------------------------

#### Передвижение прямоугольника

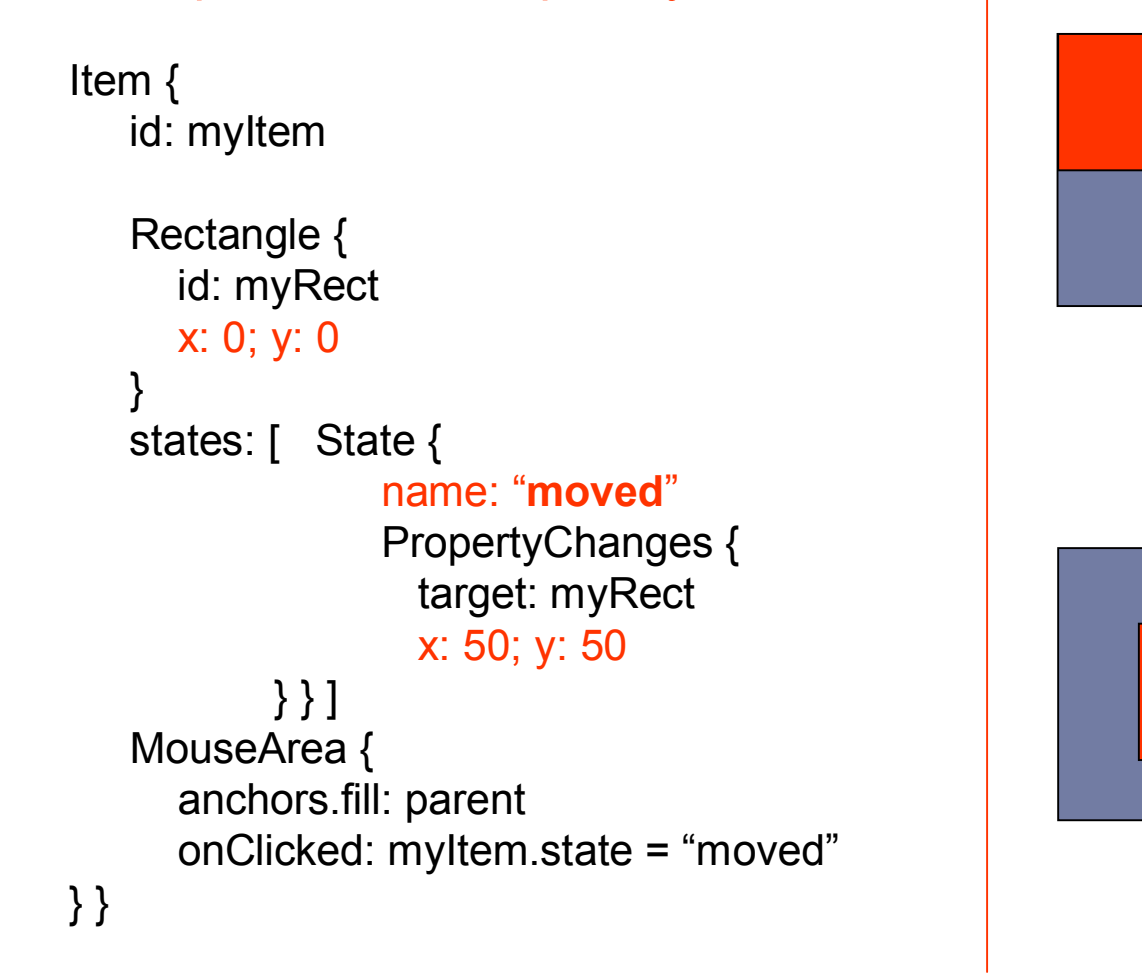

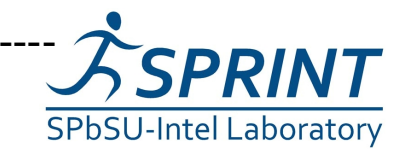

Исходное состояние

Исходное состояние

Состояние

**релош**" еинвотос

"

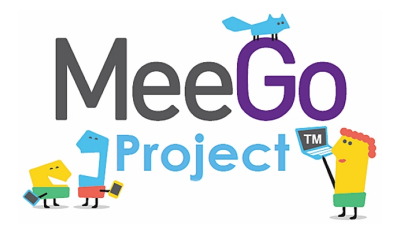

#### Разработка приложений на платформе MeeGo QML / Пример 7

--------------------------------------------------------------------------------------------------

#### Вращение относительно оси

Image { id: image1 source: "images/qt-logo.svg" anchors.fill : parent

transform: Rotation { origin.x : 30; origin.y : 30 axis { x:1; y:0; z:0 } angle : 0 NumberAnimation on angle { from: 0; to: 72; duration: 3000; loops: Animation.Infinite }

}

}

 $\blacktriangleright$ 

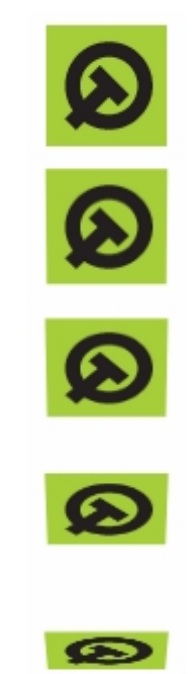

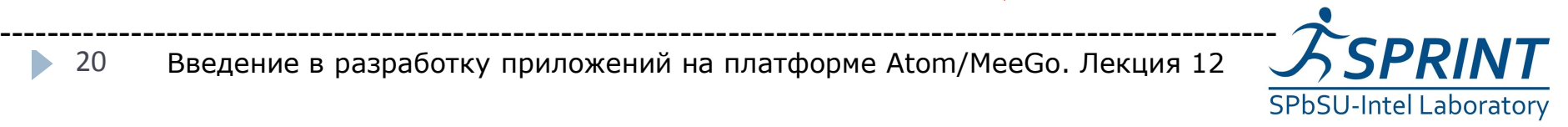

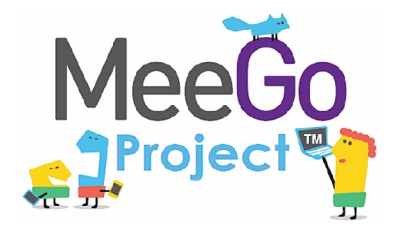

# Вопросы?

*Валентин Васильев (gnome@bk.ru)*

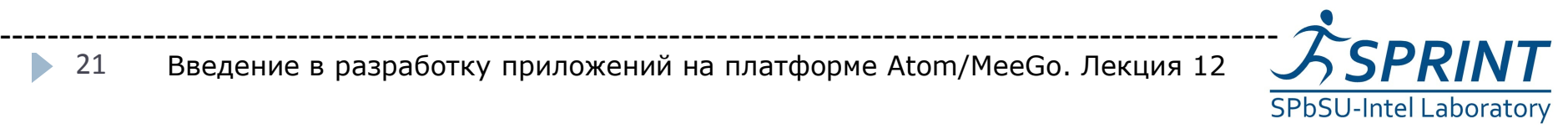

Введение в разработку приложений на платформе Atom/MeeGo. Лекция 12

21